# **ChildU** 기술/시스템 가이드

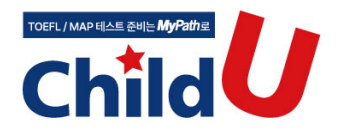

Ⅰ. 접속 관련 Ⅱ**.** 학습 기록 관련 Ⅲ**.** 마이크 / 녹음관련 Ⅳ. 기타 기능 관련

본 가이드는 2023.05에 작성되었습니다. 이후 시스템이 변경된 경우에는 내용이 달라질 수 있습니다.

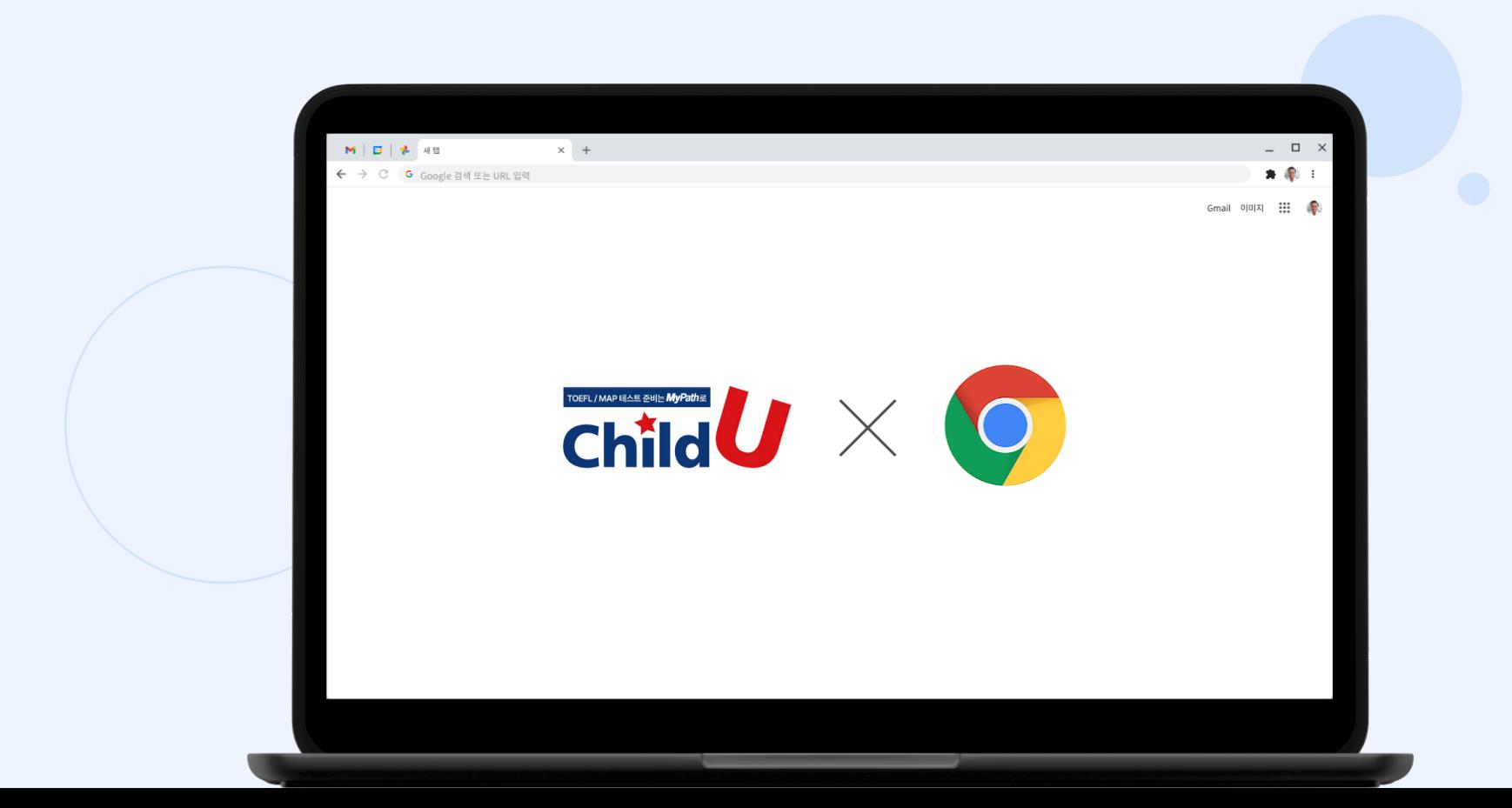

## **차일드유는 크롬(Chrome) 브라우저에 최적화되어 있어 원활한 학습을 위해 크롬 브라우저를 사용해주시길 바랍니다.**

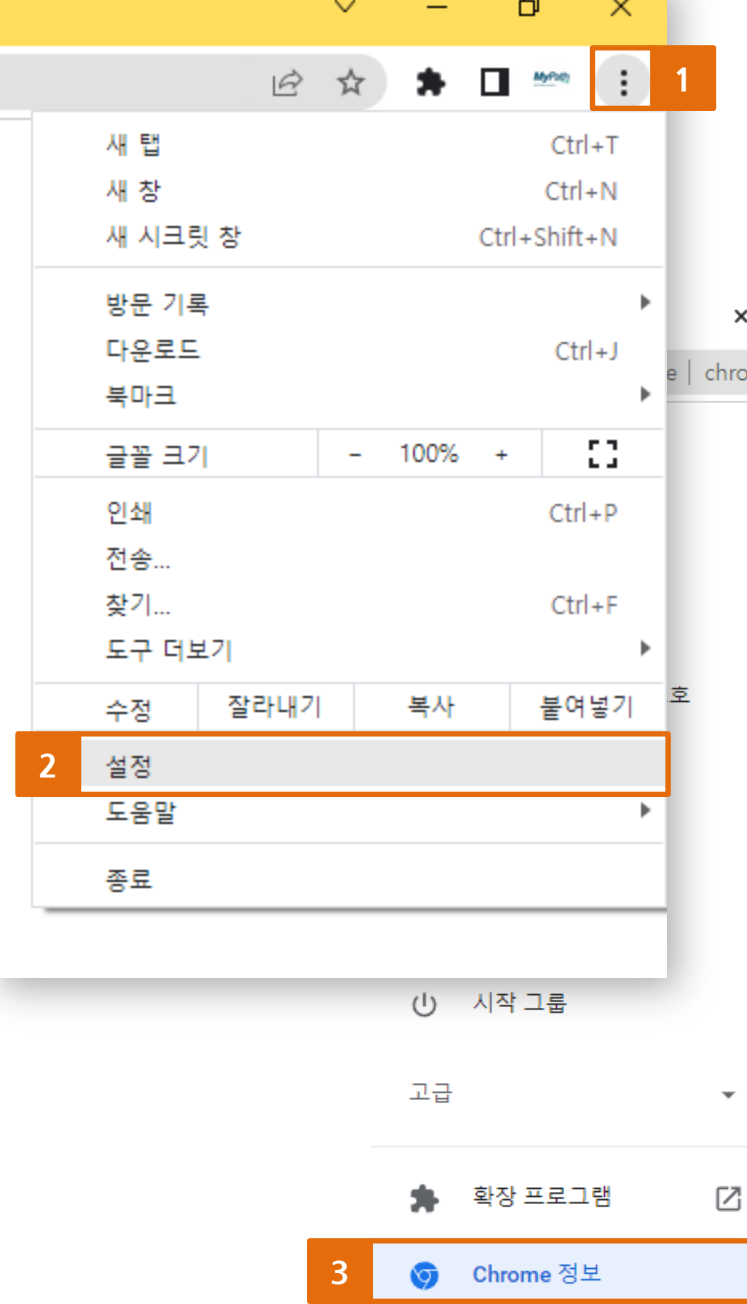

## $x +$ hrome://settings/help Q 설정 검색 Chrome 정보  $\bullet$ Chrome Chrome이 최신 버전입니다. 4  $\bullet$ 버전 99.0.4844.84(공식 빌드) (64비트) Chrome 도움말 보기 문제 신고 Chrome Copyright 2022 Google LLC. All rights reserved. Chrome은 Chromium 오픈소스 프로젝트를 비롯한 여러 다

## 서비스 약관

 $\overline{\mathbf v}$ 

Ⅰ. 접속 관련 - 사용 준비1

# 크롬 브라우저가 최싞버젂인지 꼭 확인해 주세요!

※ 크롬 최싞 버젂 확인 방법

1 브라우저 우측 상단의 메뉴 클릭

설정 클릭 2

Chrome 정보 클릭 3

4 최신 버전 여부 확인

추가 달력을 표시하지 않음

작업 표시줄에 추가 달력 표시

자동으로 표준 시간대 설정  $\bigodot$  #

오후 9:33, 2022년 3월 29일 화요일

수동으로 날짜 및 시간 설정

날짜 및 시간

현재 날짜 및 시간

자동으로 시간 설정

■● ਬ

 $\varphi$ 

## 시계 동기화

마지막으로 성공한 시간 동기화: 2022-03-29 오후 4:35:20 시간 서버: time.windows.com

표준 시간대

지금 동기화

(UTC+09:00) 서울

일광 절약 시간에 맞게 자동으로 조정 ● ) 書

변경

# 3

윈도우 날짜/시간이 올바른지

확인해 주세요!

Ⅰ. 접속 관련

- 사용 준비2

※ 올바르지 않을 시 해결 방법 1 작업표시줄 우측 하단

날짜/시간 항목 마우스 오른쪽 클릭

날짜/시간 조정 클릭 2

3 | 지금 동기화 클릭

도구 모음(T)

날짜/시간 조정(A)

2

## 알림 아이콘 사용자 지정(C)

검색(H)

뉴스 및 관심사(N)

Cortana 버튼 표시(O)

√ 작업 보기 단추 표시(V)

작업 표시줄에 피플 표시(P)

✓ Windows Ink 작업 영역 단추 표시(W)

터치 키보드 단추 표시(Y)

계단식 창 배열(D)

창 가로 정렬 보기(E)

창 세로 정렬 보기(!)

바탕 화면 보기(S)

작업 관리자(K)

✓ 모든 작업 표시줄 잠금(L)

1

오후 9:33

2022-03-29

✿ 작업 표시줄 설정(T)

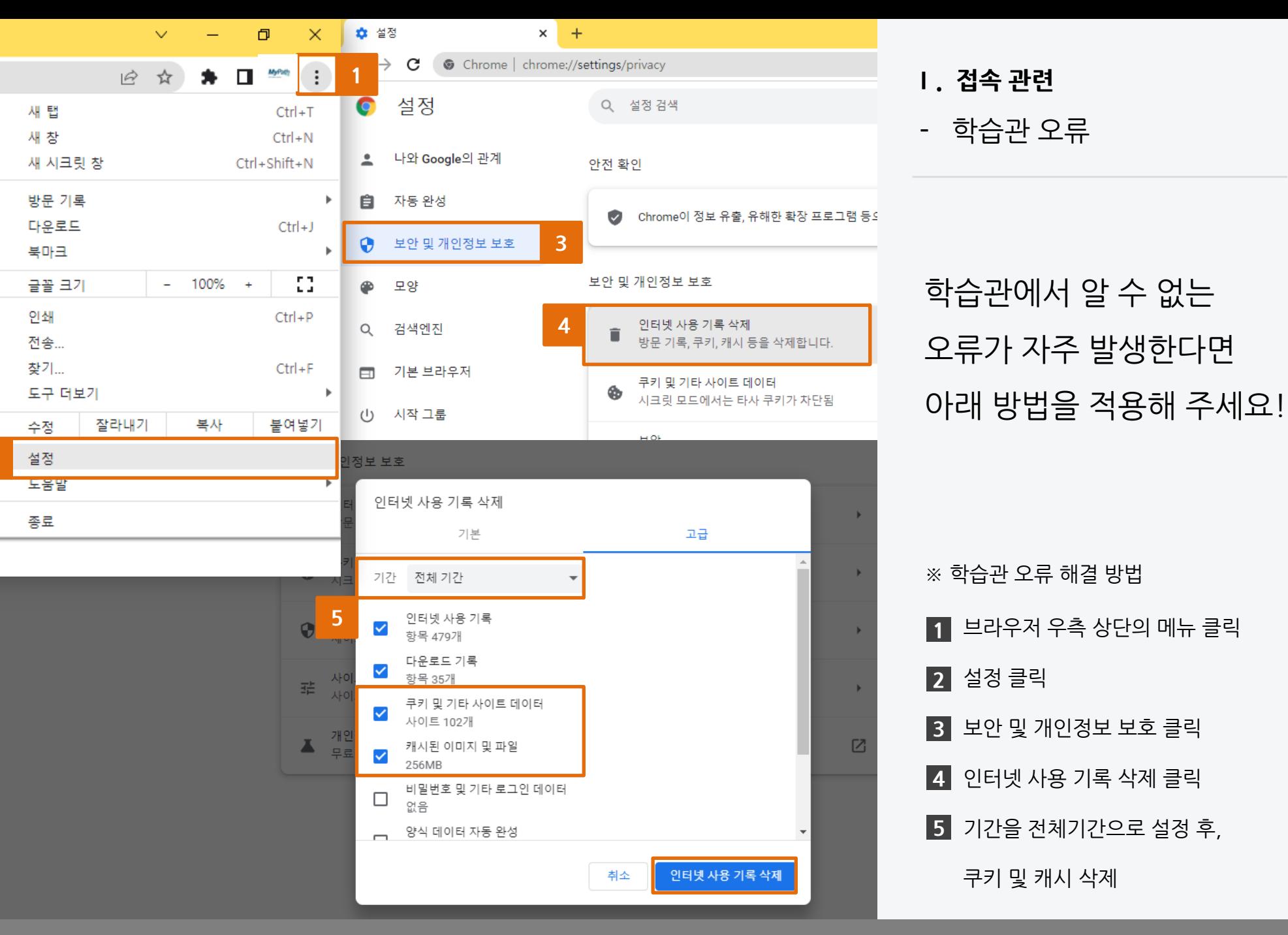

2

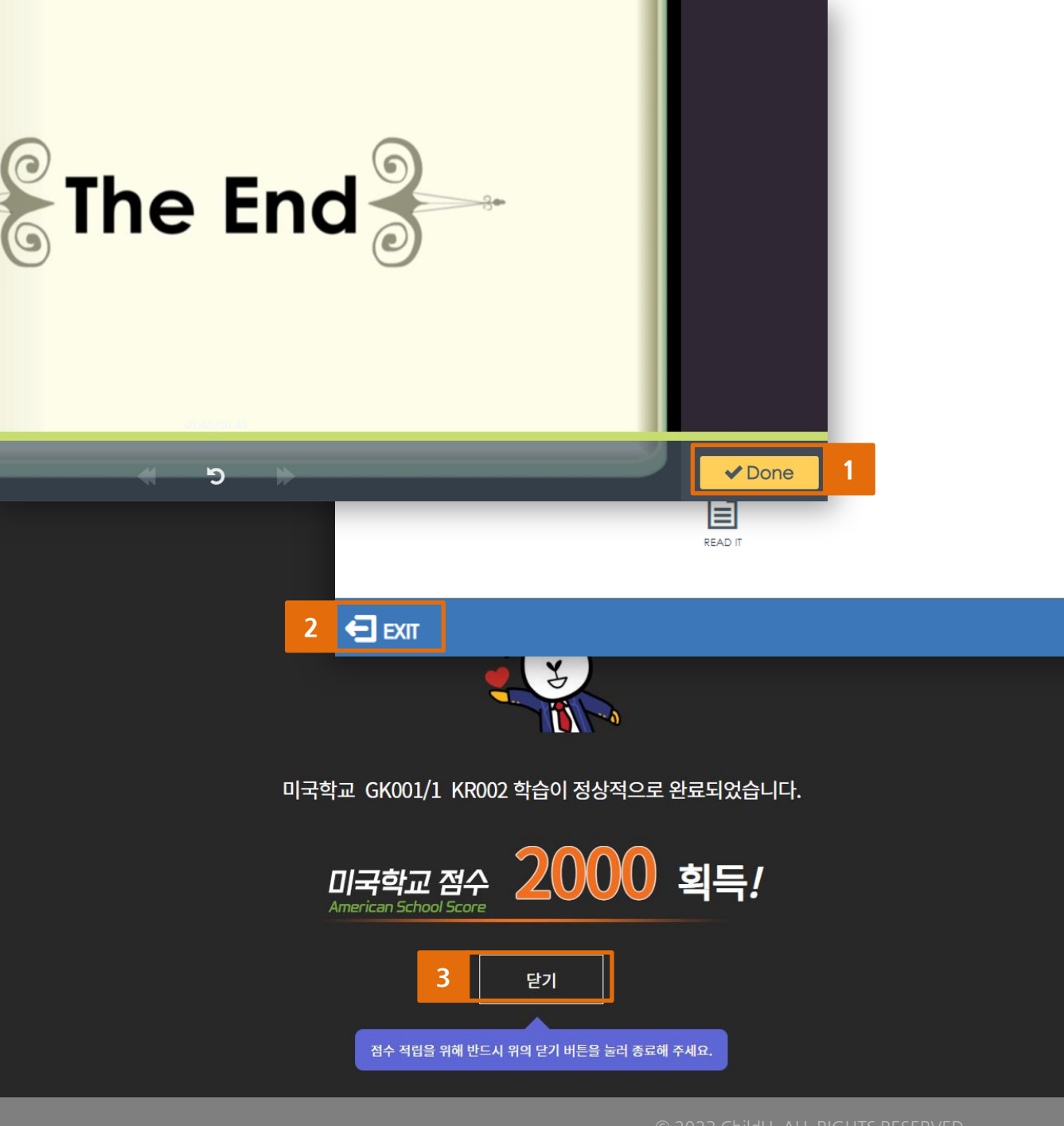

Ⅱ. 학습 기록 관련

- 점수 미 반영

## 반드시 아래와 같은 방법으로 학습을 종료해 주세요!

순서를 반드시 지켜야 점수가 반영됩니다. 이 외의 방법으로 종료 시 점수 미 반영

※ 학습 종료 방법

1 학습 마친 후,

Done or Finish 버튼 클릭

2 EXIT 버튼 클릭

3】 닫기 버튼 클릭

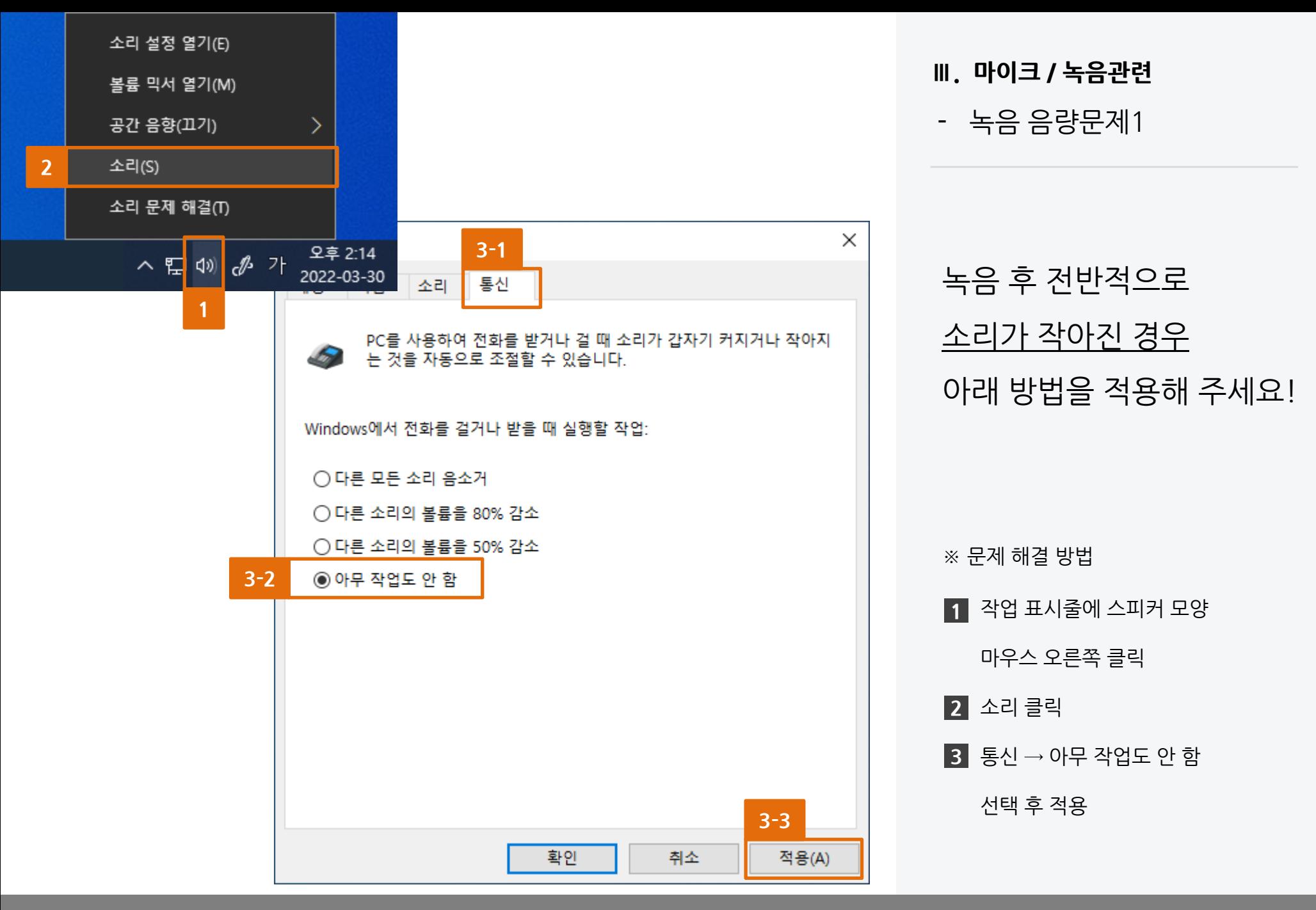

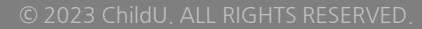

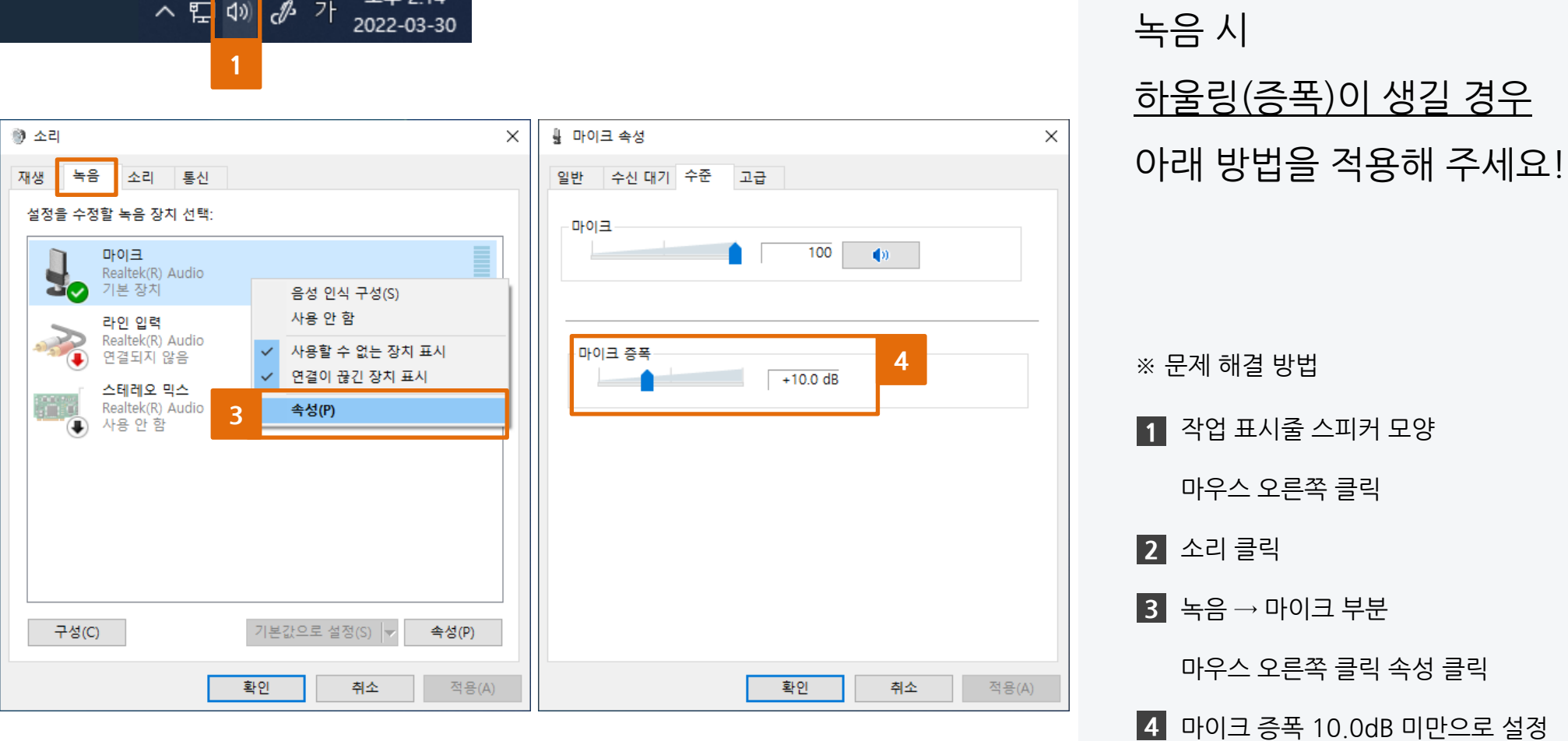

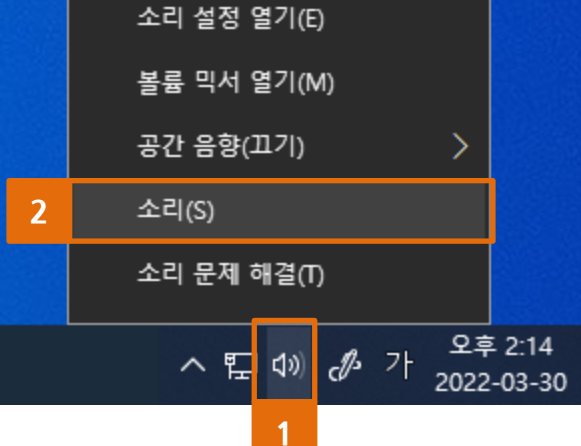

Ⅲ. 마이크 / 녹음관련

- 녹음 음량문제2

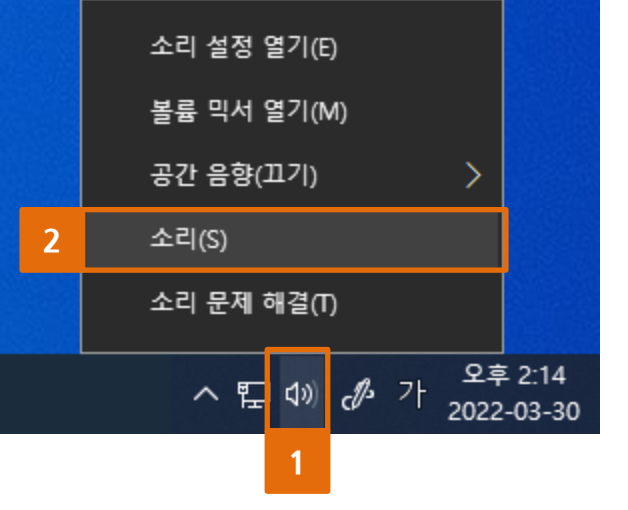

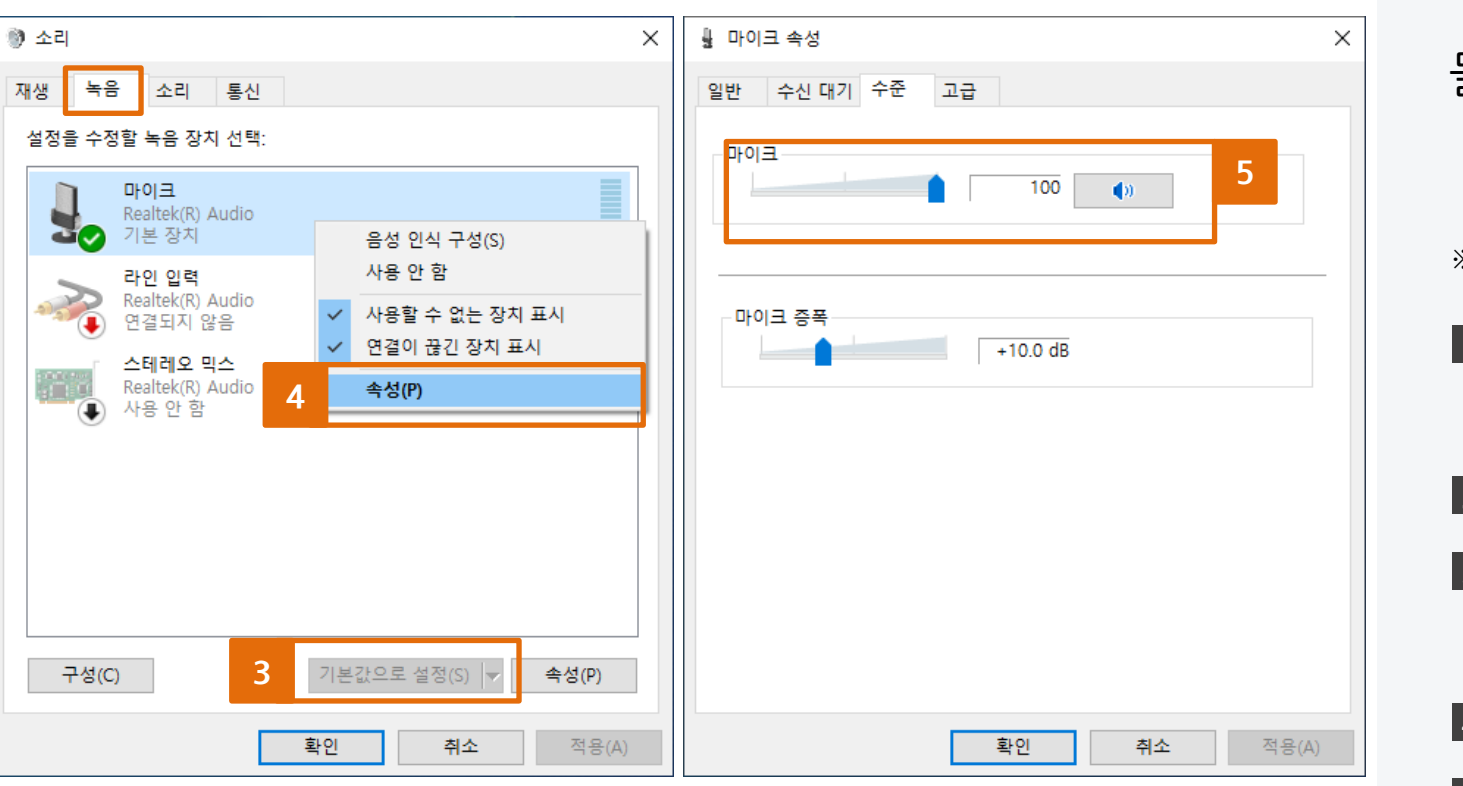

Ⅲ. 마이크 / 녹음관련

- 마이크 인식/녹음 오류

마이크 인식 혹은 녹음을 했는데 녹음 파일을 들었을 때 들리지 않을 경우

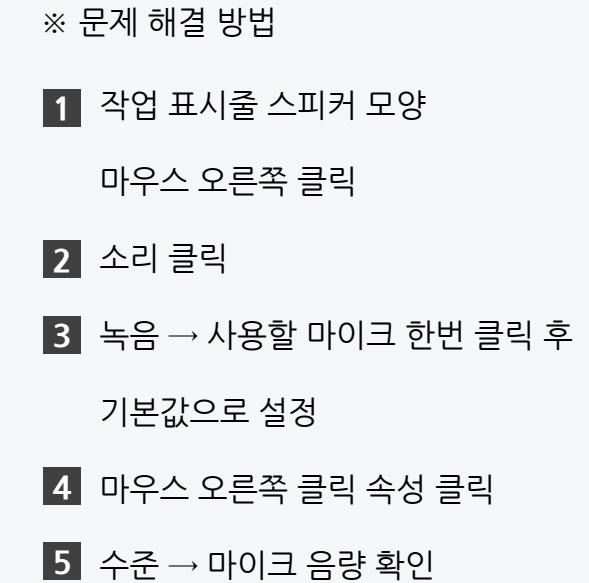

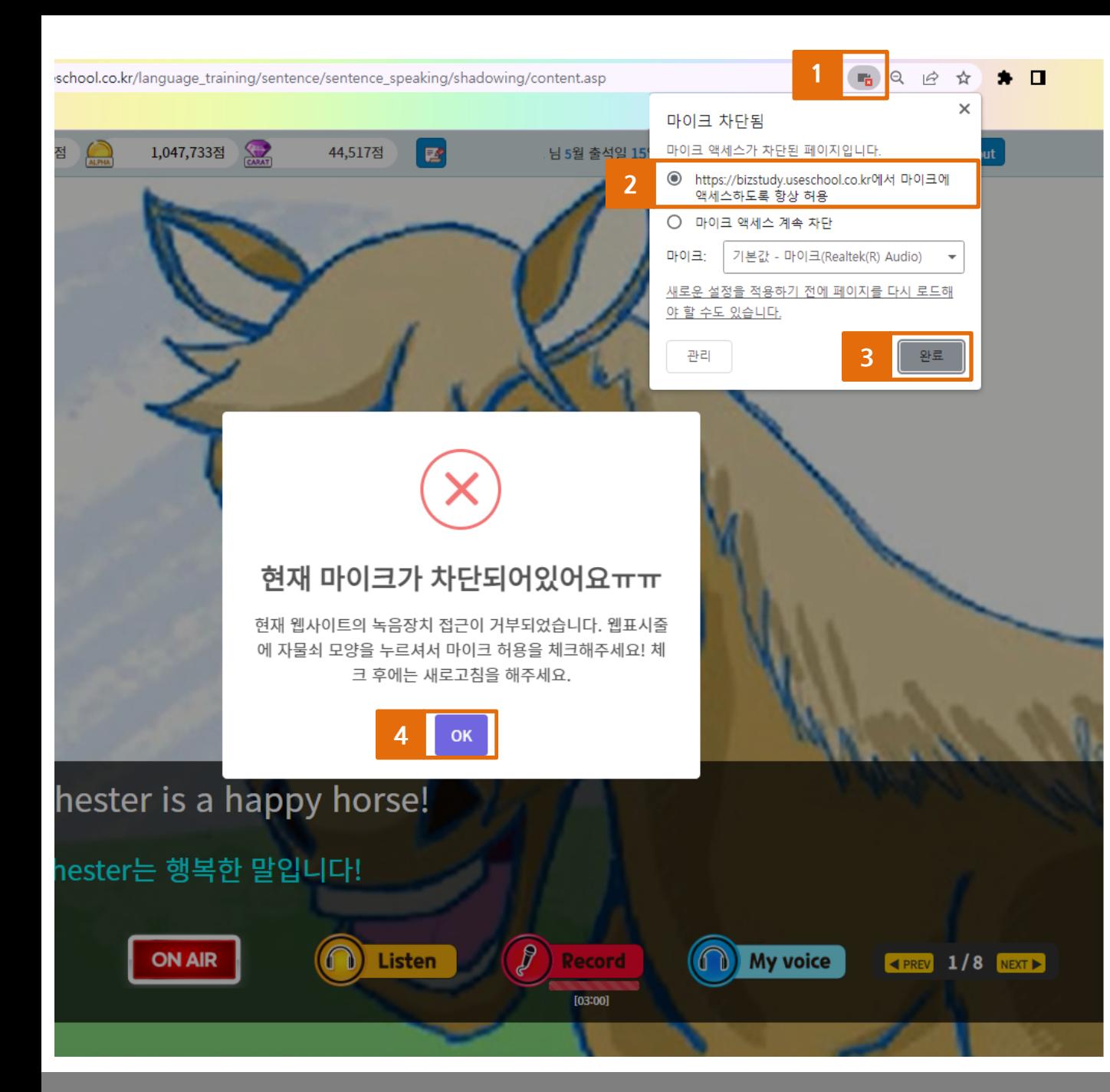

Ⅲ. 마이크 / 녹음관련

- 마이크 차단 문제

## 화면과 같이 마이크 차단 문구가 보여지는 경우

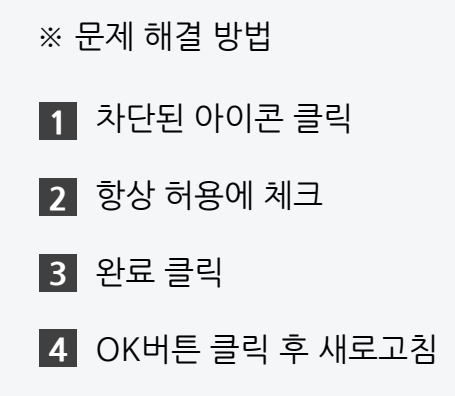

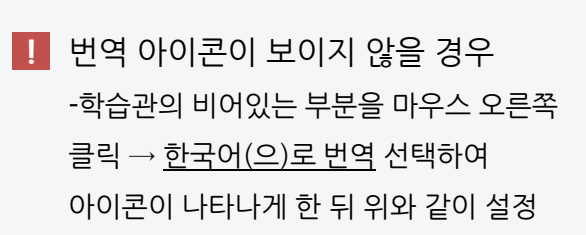

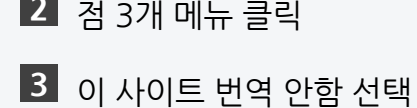

2

 $1$  번역 아이콘 클릭

※ 문제 해결 방법

학습관에서 영어가 모두 핚국어로 나오는 경우 아래 방법을 적용해 주세요!

Ⅳ. 기타 기능 관련 - 자동 번역 문제

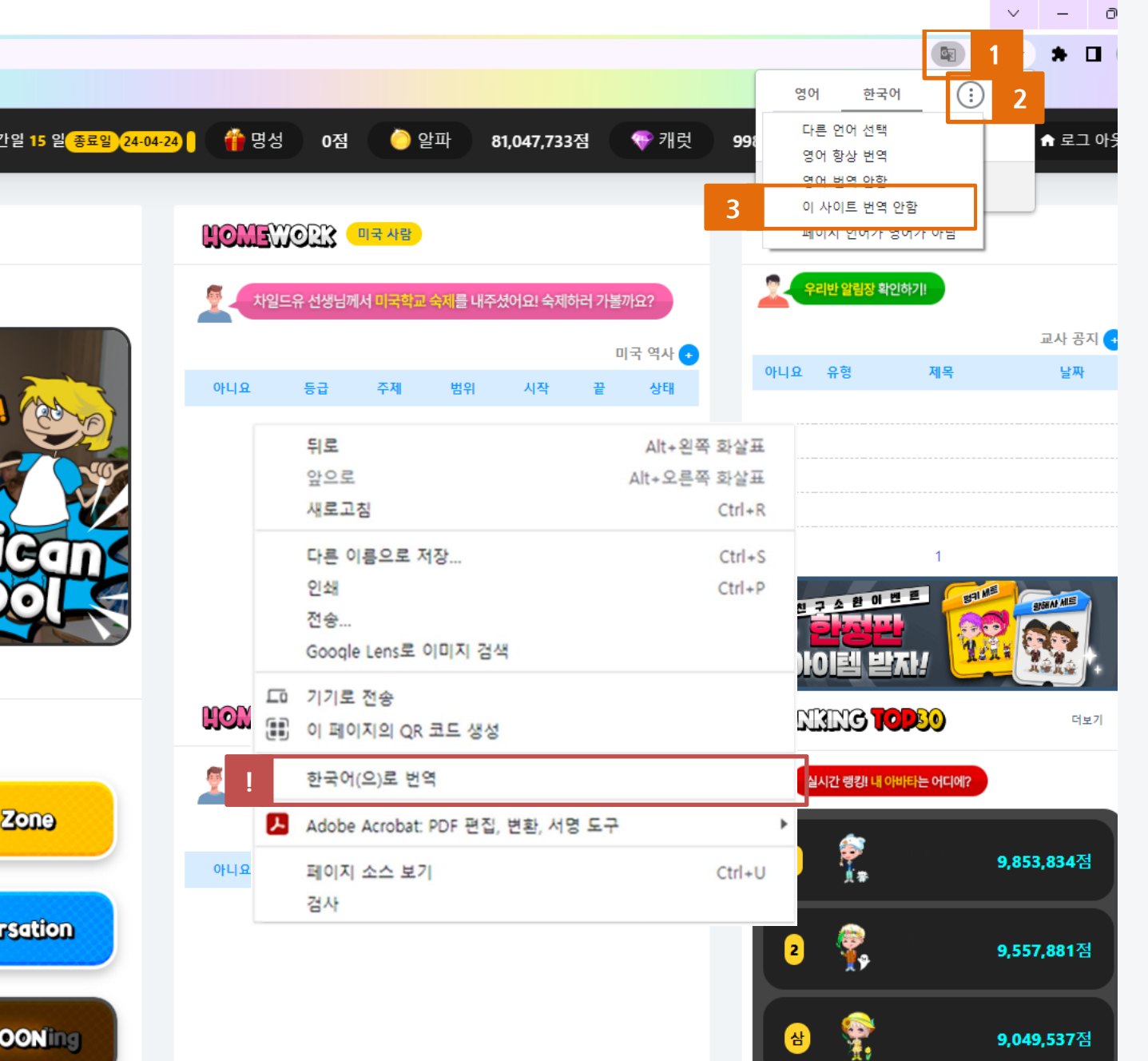

# Thank you.

이 외로 문의 사항은 고객센터 1522-3451로 연락 주시길 바랍니다.